## **Accessing BlazeVIEW Courses for the MPA Program**

## **Course Access**

Each student must have a VSU Windows Live email account (each student is automatically assigned one upon registering for a course). If you haven't activated your Live account, go to the VSU homepage, and find **IT Helpdesk** from the Quick Links section on the left side of the page. Select **Windows Live eMail Guides**, and click on **Live @ VState Portal** on the left side of the page. **You** will find complete instructions on accessing and using your account. Once you've activated your Live account, go to the VSU home page at www.valdosta.edu, and click on **BlazeVIEW** located at the bottom of the main menu on the left side of the screen. (You may also just go directly to **blazeview**.valdosta.edu)

Your login is your VSU Live name, e.g. if your account is  $\frac{\sinh(\omega)}{\omega}$ valdosta.edu, your login is jsmith. To determine your password, click on the **Self Service Password Reset.** The MPA office does not have access to your password.

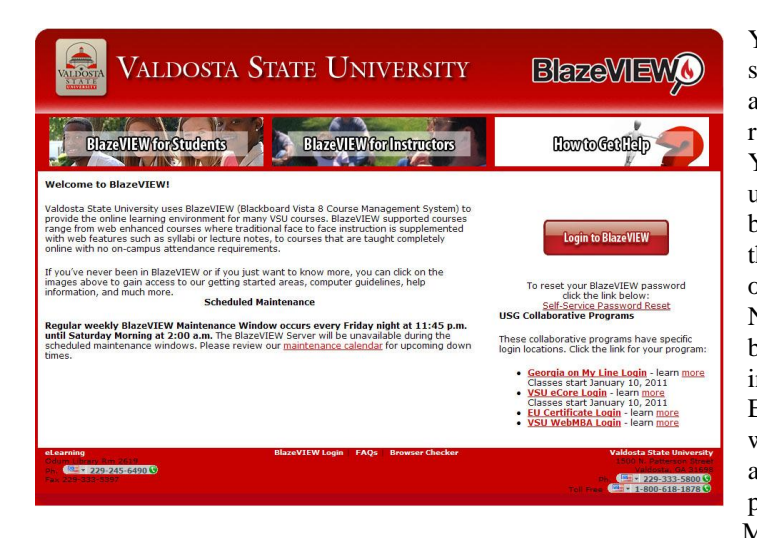

You should be able to enter the course on the first day of scheduled classes. That day is also a registration day, and you may not gain access until a day or two after all registration has been completed. You should click familiarize yourself with the material under "Popular Questions" and you may need to run a browser check to make sure your computer will work with the system. You will also find several items you may click on to obtain student assistance on this page. Note that your syllabus and all other course material will be located online. Hard copies of your syllabus or other information will not normally be provided. Each of us in the MPA program is looking forward to working with you to ensure that your online experience is a good experience. Please let your professor know of any problems you may encounter. You may also contact the MPA Coordinator directly at pa@valdosta.edu.